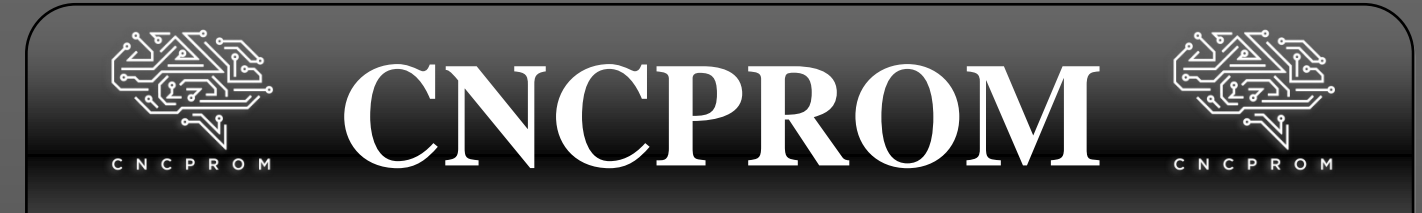

## **Інтернет – магазин комплектуючих для верстатів з ЧПУ**

# **Плата розширення CNC Shield V3.0**

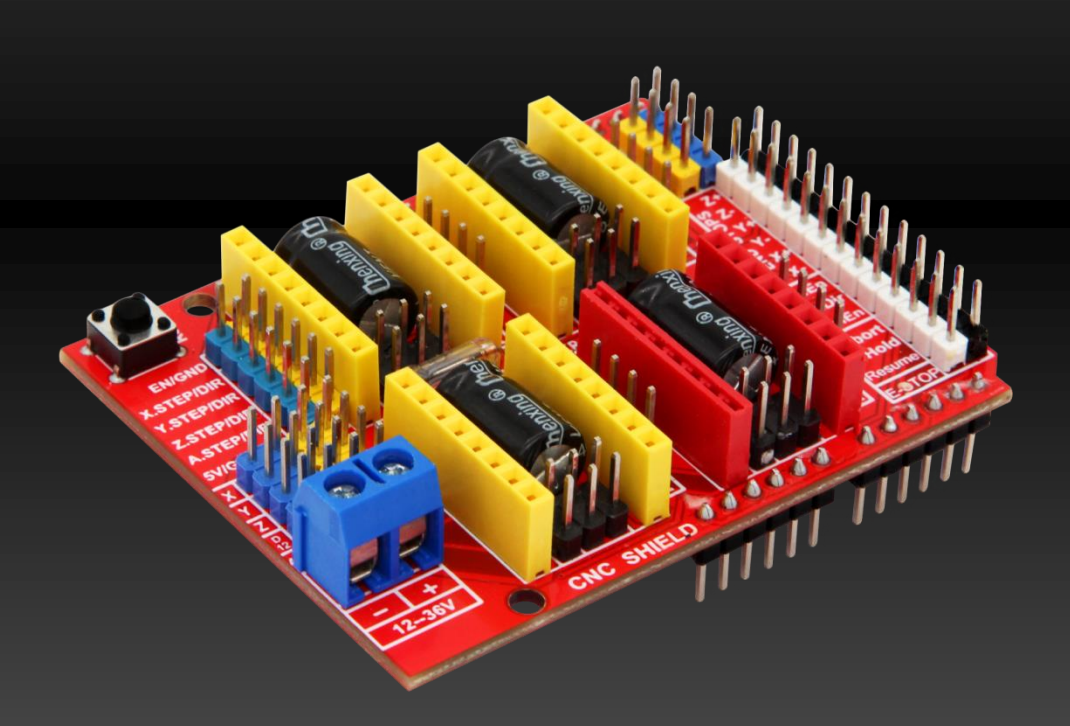

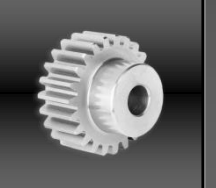

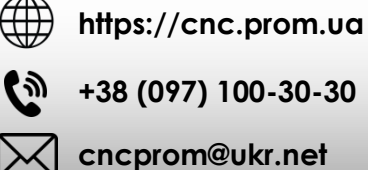

**+38 (097) 100-30-30 +38 (099) 100-30-30 +38 (073) 100-30-30**

**+380966657106C** 

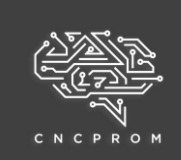

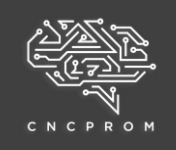

## **Загальні дані**

**CNC Shield V3.0** - багатофункціональна плата **DRV8825** розширення, яка призначена для створення на основі контролера Arduino UNO (або інших сумісних за типорозміром контролерів) верстатів з числовим програмним керуванням. Підключення плати розширення до контролера відбувається **CNC Shield V3.0** безпосередньо (вдягаються один на одного). Таке поєднання плат разом драйверами A4988, DRV8825 або аналогами **Arduino UNO** дає можливість керувати 4 кроковими двигунами, шпинделем, системою охолодження, а також підключати кінцеві вимикачі та кнопки, що управляють. Для запуску роботи такого комплекту електроніки необхідно Arduino внести прошивку GRBL (контролер обмінюється інформацією з ПК за допомогою G-кодів). Для відправки G-кодів можна використовувати програмні забезпечення Universal G-code Sender, Candle, GRBL Controller або аналоги.

### **Особливості:**

- Вісь A може дублювати одну з осей X, Y, Z або працювати автономно
- Сумісність з драйверами A4988, DRV8825 або аналогами
- Встановлення мікрокроку двигуна за допомогою джамперів (перемичок)
- Можливість підключення зовнішніх драйверів
- На платі є колодки для підключення: кнопки аварійної зупинки, кнопки паузи, кнопки продовження, кнопки повернення на вихідну позицію, кінцевих вимикачів, включення шпинделя, напрямки обертання шпинделя та включення подачі охолоджувальної рідини
- Сумісність з GRBL: v0.6b, v0.7d, v0.8c, v0.9g
- Компактний дизайн

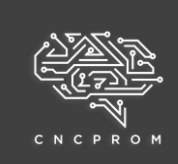

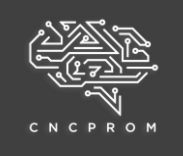

## **Основні технічні характеристики**

Виробник: Protoneer

Модель: CNC Shield

Версія: 3.0

Кількість осей управління: 4 (X, Y, Z, A)

Сумісна плата управління: Arduino UNO або аналог

Сумісні драйвера: A4988, DRV8825 або аналоги

Регулювання мікрокроку: присутнє

Управління шпинделем: присутнє

Напруга живлення логічної частини: 5 В

Напруга живлення силової частини: 12-36 В Интерфейсы:

UART, I2C

Прошивка для контролера: GRBL: v0.6b, v0.7d, v0.8c, v0.9g

Габаритні розміри: 68х52.5х18.5 мм

Вага: 31 г

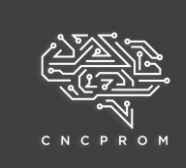

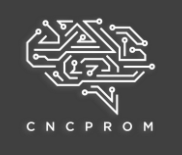

**Габаритні розміри**

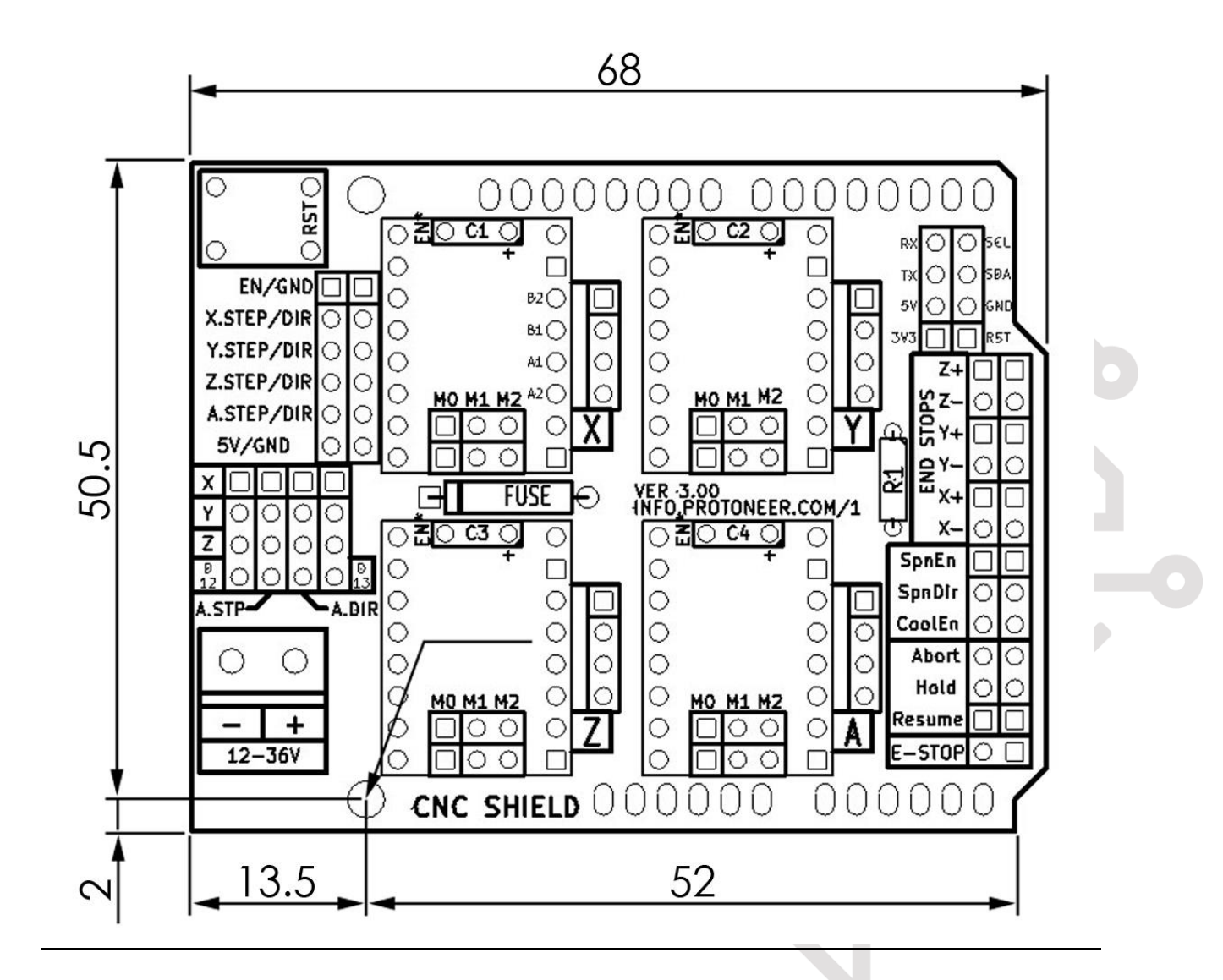

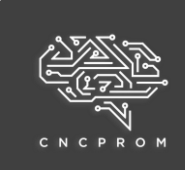

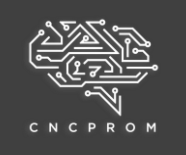

## **Розпіновка плати**

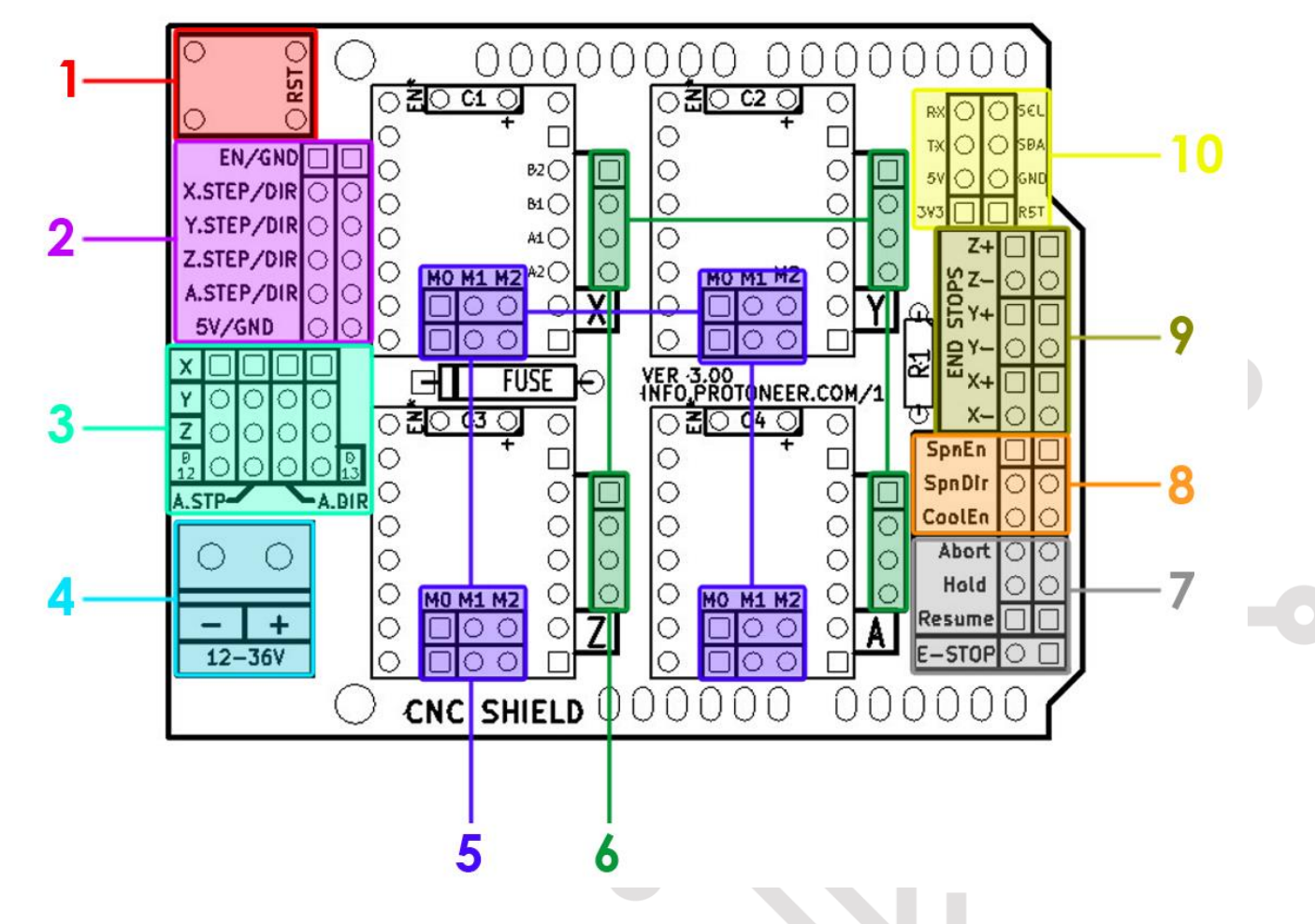

- Під номером 1 знаходиться кнопка "Скинути"
- У колодці під другим номером є контакти "x.step/dir", "y.step/dir", "z.step/ dir", "a.step/dir", призначені для підключення зовнішніх драйверів ШД. У цій же колодці є контакти 5V і GND (земля).
- Колодка під номером 3 призначена для налаштування осі А. Вісь A може дублювати одну з осей X, Y, Z за допомогою додаткового двигуна та драйвера, тобто вхідний сигнал приходить однаковий, драйвери та крокові двигуни різні, але двигуни здійснюють однакові рухи (наприклад: вісь A може бути використана для двигуна екструдера у випадку 3Dпринтера або для керування 4 віссю фрезерного верстата). Також вісь А може працювати автономно.

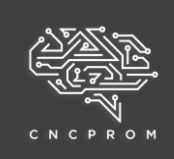

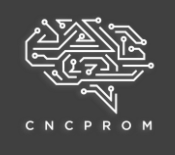

Для налаштування дублювання осей X, Y, Z на платі є контакти, що позначені X, Y, Z, D12, D13, які необхідно замкнути джамперами.

Для дублирования оси Х Для дублирования оси Ү

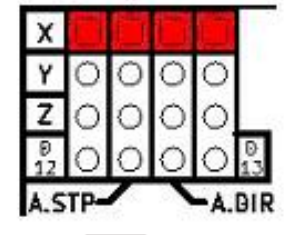

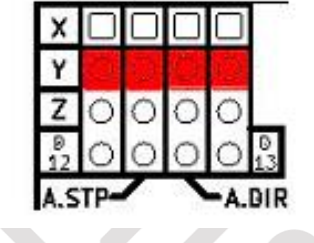

Для дублирования оси Z Для автономной работы оси A

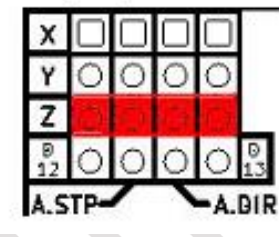

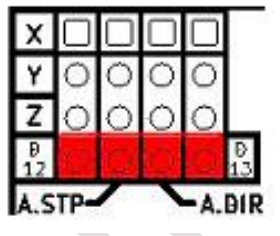

Колодка D12 замикається для керування кроком. Колодка D13 замикається управління напрямом обертання.

Напрямок обертання двигуна змінюється зміною контактів двигуна B- та B+ або шляхом внесення змін до прошивки.

- Під номером 4 знаходиться роз'єм живлення. На плату необхідно подавати харчування 12-36 В постійного струму.
- Під номером 5 знаходяться колодки керування мікрокроком драйверів ШД. Залежно від виставлених перемичок можна досягти поділу кроку 1/32 на драйверах DRV8825 і 1/16 кроку на драйверах A4988.

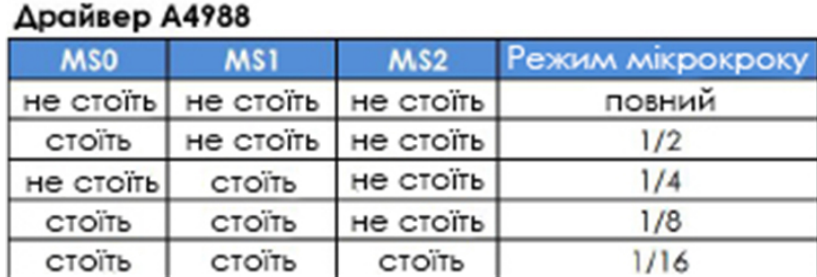

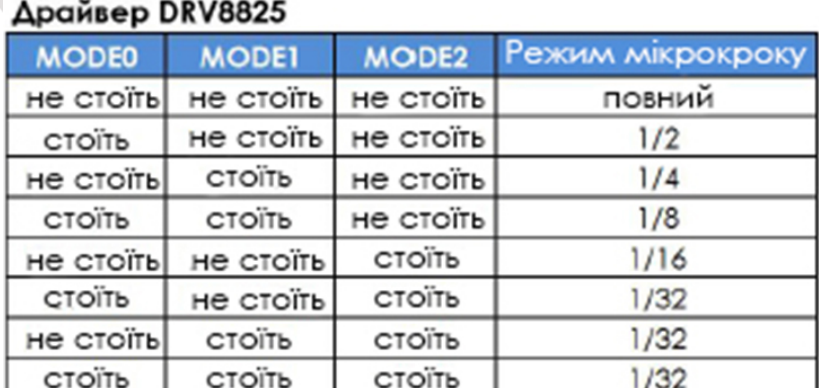

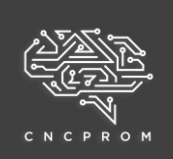

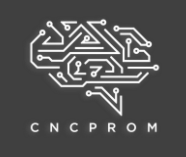

Підвищення значення мікрокроку веде до втрати моменту, що крутить. на кроковому двигуні. Високі значення мікрокроку не ведуть до кратного збільшення точності роботи обладнання через наявність люфту. у рухомих елементах конструкції.

**При використанні драйверів крокових двигунів А4988 або DRV8825 слід пам'ятати, що драйвера при встановленні необхідно орієнтувати порізному. Орієнтиром може бути резистор, який знаходиться на драйвері. (DRV8825- резистор спрямований у бік кнопки "Скидання", А4988 - резистор направлений у бік роз'єму живлення).**

 Під номером 6 знаходяться колодки для підключення біполярних крокових двигунів (на 4 дроти). Також є можливість підключити уніполярний ШД (усю необхідну інформацію можна дізнатися у виробника).

Підключення крокових двигунів відбувається за допомогою роз'ємів Dupont на 4 контакти, крок роз'єму 2,54 мм. Якщо двигуни таких роз'ємів не мають, необхідно самостійно обтиснути їх, дотримуючись відповідності проводів вашого двигуна і виведенням на платі CNC Shield V3.0.

- 7-ма колодка контактів призначена для підключення кнопки "Аварійна зупинка" ("E-STOP"), кнопки "Відновлення" ("Resume"), кнопки "Пауза" ("Hold") та кнопки "Скасувати" ("Abort").
- На 8 колодках є такі контакти: CoolEn - включення подачі охолоджувальної рідини SpnDir - керування обертанням шпинделя SpnEn - включення шпинделя
- Під номером 9 знаходяться контакти для підключення кінцевих вимикачів.

Якщо пасивний кінцевик, то підключення відбувається за принципом "плюс до плюсу мінус до мінуса". Якщо кінцевик активний, використовуються контакти 5V або на 3.3 V, залежно від споживання датчика.

Під номером 10 знаходиться колодка контактів для інтерфейсів UART та I2C.

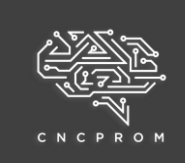

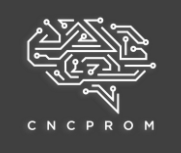

### **Налаштування струму на драйверах ШД**

### **Для налаштування струму необхідно:**

- встановити драйвера у відповідні слоти CNC Shield V3.0
- підключити контролер до комп'ютера за допомогою кабелю USB

### **Основні моменти при налаштуванні струму:**

- налаштування струму важливе для правильної роботи крокового двигуна, зниження його нагріву при роботі та зниження ймовірності пропуску кроків
- налаштування відбувається при повному кроці, тобто джампери налаштування мікрокроку не можна встановлювати
- налаштування відбувається для кожного драйвера окремо, в тому слоті, в якому він далі використовуватиметься

Мінусовий щуп мультиметра приєднуємо до контакту GND (мінус, він загальний), плюсовим торкаємося корпусу підстроювального резистора на драйвері. Крутимо підстроювальний резистор викруткою і заміряємо розрахункову напругу Vref. Таким чином, ми виставляємо правильний струм для драйвера крокового двигуна. До кожного виду драйвера своя формула розрахунку Vref.

**Vref** - пін виміру напруги для установки струму за формулою.

**Current Limit** – максимальний струм крокового двигуна.

### **Драйвер A4988**

Формула Vref для A4988 змінюється від номіналу чутливих резисторів. Це два чорні прямокутники на платі драйвера. Зазвичай підписані R050 або R1000.

Vref = Current Limit \* 8 \* (RS)

 $RS = 0.100$ Vref = Current Limit \* 8 \* 0,100 = Current Limit / 1,25

 $RS = 0.050$ Vref = Current Limit  $* 8 * 0.050 =$  Current Limit / 2.5

Например для 17HS4401: Vref = 1,7 / 2,5 = 0,68В

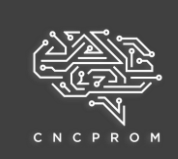

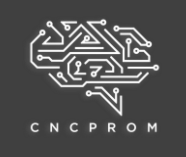

### **Драйвер DRV8825**

Current Limit = Vref \* 2

Vref = Current Limit / 2

Наприклад для 17HS4401: Vref = 1,7 / 2 =

0,85В

При такому Vref кроковий двигун можна буде нагріватися, тому Vref доведеться підлаштувати під час роботи. Також для цих драйверів рекомендується встановлювати примусове охолодження.